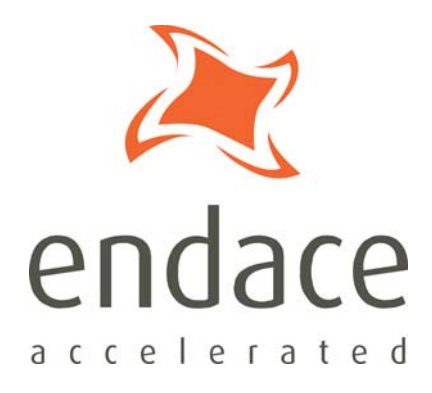

# Dagixp\_filter\_loader User Manual EDM04-14

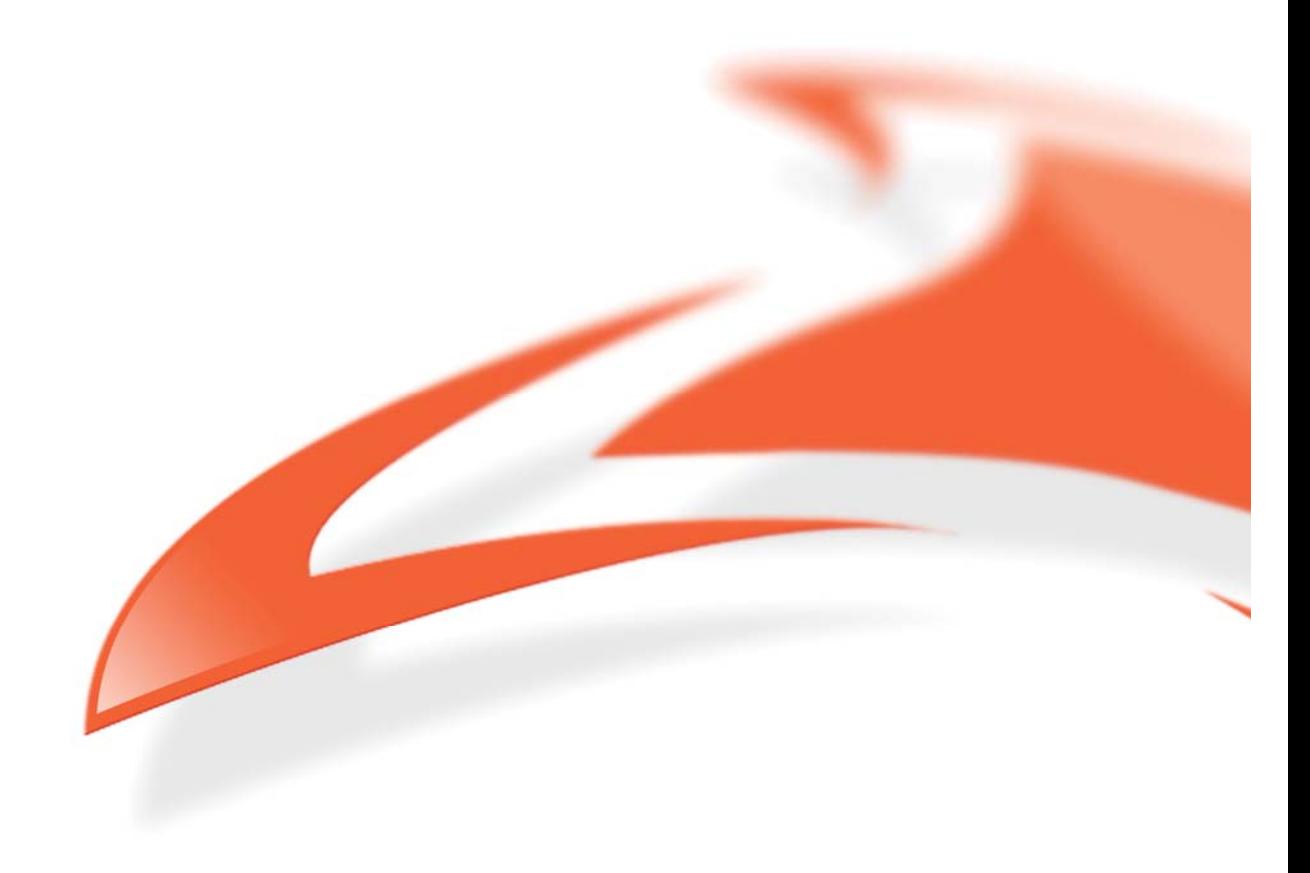

#### **Protection Against Harmful Interference**

When present on equipment this manual pertains to, the statement "This device complies with part 15 of the FCC rules" specifies the equipment has been tested and found to comply with the limits for a Class A digital device, pursuant to Part 15 of the Federal Communications Commission [FCC] Rules.

These limits are designed to provide reasonable protection against harmful interference when the equipment is operated in a commercial environment.

This equipment generates, uses, and can radiate radio frequency energy and, if not installed and used in accordance with the instruction manual, may cause harmful interference to radio communications.

Operation of this equipment in a residential area is likely to cause harmful interference in which case the user will be required to correct the interference at their own expense.

#### **Extra Components and Materials**

The product that this manual pertains to may include extra components and materials that are not essential to its basic operation, but are necessary to ensure compliance to the product standards required by the United States Federal Communications Commission, and the European EMC Directive. Modification or removal of these components and/or materials, is liable to cause non compliance to these standards, and in doing so invalidate the user's right to operate this equipment in a Class A industrial environment.

#### **Disclaimer**

Whilst every effort has been made to ensure accuracy, neither Endace Technology Limited nor any employee of the company, shall be liable on any ground whatsoever to any party in respect of decisions or actions they may make as a result of using this information.

Endace Technology Limited has taken great effort to verify the accuracy of this manual, but nothing herein should be construed as a warranty and Endace shall not be liable for technical or editorial errors or omissions contained herein.

In accordance with the Endace Technology Limited policy of continuing development, the information contained herein is subject to change without notice.

#### **Published by:**

**Endace Technology® Ltd**  Level 9 85 Alexandra Street PO Box 19246 Hamilton 3244 New Zealand

Phone: +64 7 839 0540 Fax: +64 7 839 0543 support@endace.com www.endace.com

#### **International Locations**

**New Zealand** Endace Technology Limited Building 7, Lambie Drive PO Box 76802 Manukau City 2241 New Zealand Phone: +64 9 262 7260 Fax: +64 9 262 7261

**Americas** Endace USA® Ltd Suite 220 11495 Sunset Hill Road Reston, Virginia 20190 United States of America Phone: +1 703 382 0155 Fax: +1 703 382 0155

**Europe, Middle East & Africa** Endace Europe® Ltd Sheraton House Castle Park Cambridge CB3 0AX United Kingdom Phone: +44 1223 370 176 Fax: +44 1223 370 040

#### **Copyright 2006-2007 Endace Technology Ltd. All rights reserved.**

No part of this publication may be reproduced, stored in a retrieval system, or transmitted, in any form or by any means electronic, mechanical, photocopying, recording, or otherwise, without the prior written permission of the Endace Technology Limited.

Endace, the Endace logo, Endace Accelerated, DAG, NinjaBox and NinjaProbe are trademarks or registered trademarks in New Zealand, or other countries, of Endace Technology Limited. All other product or service names are the property of their respective owners. Product and company names used are for identification purposes only and such use does not imply any agreement between Endace and any named company, or any sponsorship or endorsement by any named company.

Use of the Endace products described in this document is subject to the Endace Terms of Trade and the Endace End User License Agreement (EULA).

## **Contents**

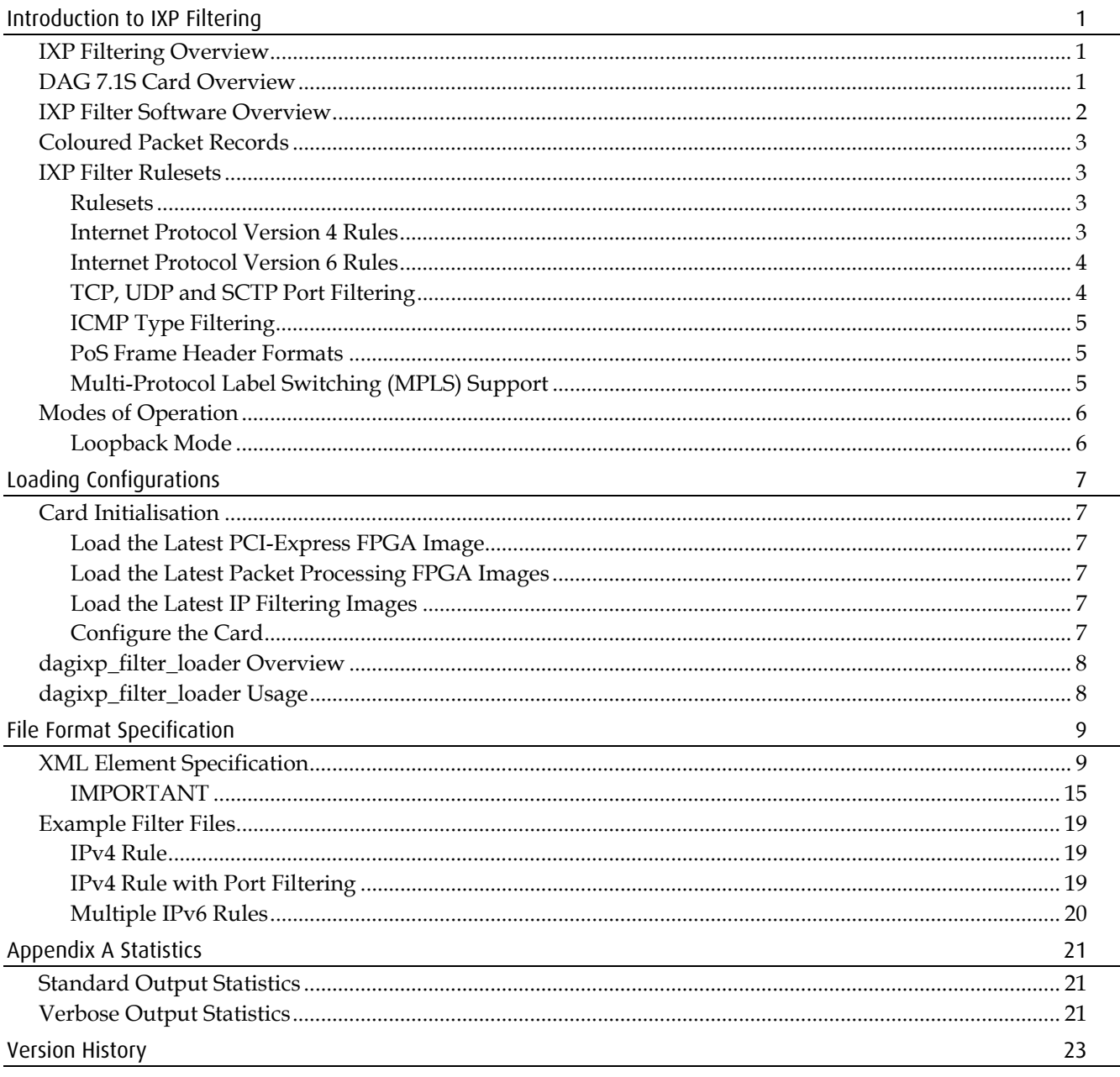

## **Introduction to IXP Filtering**

## <span id="page-4-0"></span>**IXP Filtering Overview**

The IXP Filter is a collection of host and embedded software that performs Internet Protocol (IPv4/IPv6) and layer 3 filtering on PoS packets. The IXP Filtering is specific to DAG 7.1S cards, all the filtering is done internally on the card. A host API library is supplied to configure and initiate the filtering, however no host process is required to maintain the filtering once configured and running.

## **DAG 7.1S Card Overview**

The Endace DAG 7.1S is a four port SONET/STM capture card that can support data rates of  $4 \times \text{oc}3$  or  $2 \times \text{oc}12$ . To provide the extra functionality supported by the card (in this case IP filtering) a Intel IXP network processor has been added. The following diagram shows the main components of a DAG 7.1S card.

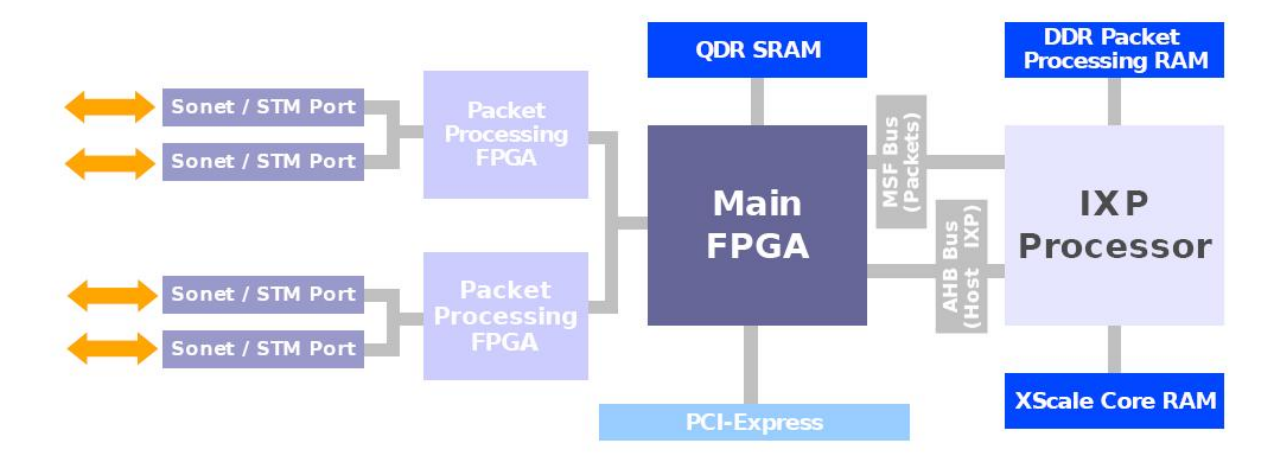

By default when a DAG 7.1S card is reset (or powered up) the main FPGA is configured to route packets from the line to the host and from the host to the line, this is standard DAG card behavior. In this way the DAG 7.1S can be used as a standard Endace network capture card without IP filtering. Packet routing within the card is configurable, allowing for packets to be routed from anyone of the three sources (line, host or IXP) to any other including back to themselves. For IP filtering to work, it is required that packets be routed to the IXP Processor (from either the line or the host), the dagixp\_filter\_loader program configures the correct packet routing inside the card automatically.

## <span id="page-5-0"></span>**IXP Filter Software Overview**

The IXP filter software consists of a host library that interfaces with a DAG 7.1S card, an embedded software management application that executes on the card and a collection of targeted packet processing programs. The following diagram shows the logical layout of the different software components.

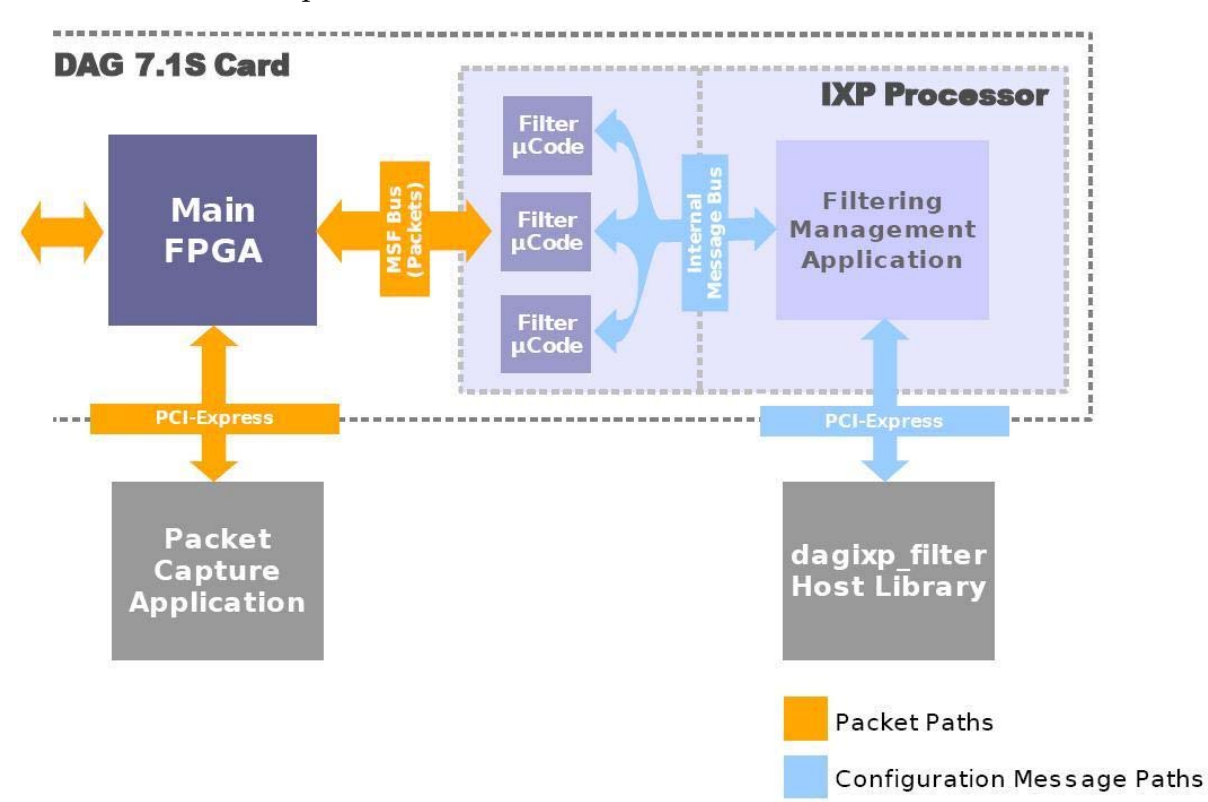

The dagixp filter Host Library provides an API by which filter rules can be constructed and compiled into user defined ruleset. The host library also provides the functionality to load ruleset into the card and query the current filtering status. The dagixp\_filter\_loader application uses this library to load the rulesets contained in a configuration file to the card.

The *Filtering Management Application* is an embedded program that runs inside the IXP network processor and manages the Filtering microcode (µCode) programmes. It is also the program that the host library communicates with when loading the filter rulesets and querying the filtering status.

The *Filter Microcode* (µCode) performs the packet filtering. The Filter Microcode accepts the packet records from the main FPGA and applies the filtering rules. Packets may be dropped by the microcode or routed back out the line or to the host depending on the rules installed.

All configuration of the IXP filter is done via the *dagixp\_filter Host Library*, rom image files are provided that contain the embedded software for both the Filtering Management Application and the Filter Microcode.

## <span id="page-6-0"></span>**Coloured Packet Records**

As packets pass through the filtering software the packet record is modified to change it's ERF type and to add a color field in the ERF record header (the length of the record might also be altered based on the snap length of the rules). The color field is a 14-bit wide value that will match the user defined tag of the rule that the packet hit, refer to *EDM11-01 Endace Extensible Record Format* document for more information.

## **IXP Filter Rulesets**

The IXP filter can filter on Internet Protocol (IP) version 4 and version 6 packets encapsulated in PoS frames.

### **Rulesets**

The IXP filter accepts a collection of rules packaged up within a logical ruleset, multiple rulesets can be loaded into the card but only one can be active at a time. A rule contains a set of fields that is compared with the packet, if all the fields of the rule match then the rule is said to *hit*, if one of more of the fields don't match the rule is said to *miss*. If the rule hits the *action* and *steering* attributes of the rule determines whether the packet is dropped or routed to the host/line. If none of the rules produce a hit then the packet is dropped.

Rules are priority ordered within a ruleset, rules with the highest priority are compared with the packet first, if a rule hits the rest of the rules are ignored. A rule can target either IPv4 or IPv6 packets, it is not possible to have a rule that targets both.

If no ruleset has been activated the filtering software goes into loopback mode, in this mode packets that are routed to the IXP for filtering are looped back out the IXP and to the host. As the packets pass through the filtering software the ERF record header is modified to the mark the with a

## **Internet Protocol Version 4 Rules**

An IPv4 rule will match only if the layer 2 type of the packet being compared is IPv4, any other sort of layer 2 type (for example IPv6, ARP or IPX) will result in an automatic rule miss. The following table lists IPv4 header fields that a rule can apply a bit masked filter to, multiple fields may be defined in a single rule.

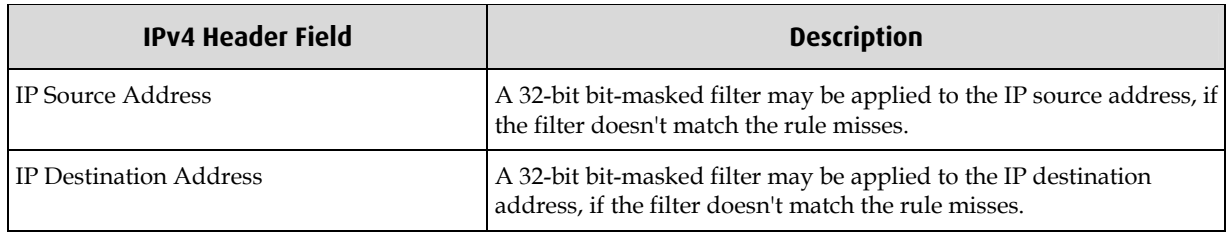

A rule can also filter on the IP protocol field of a packet however this is not a bit masked type filter, instead a direct value match is performed on the field. If the IP protocol field is set to filter on TCP, UDP or SCTP type packets, up to 254 additional sources and destination port filters can be added to the rule, see the TCP, UDP and SCTP Port Filtering section on page [4](#page-7-0)  for more information. ICMP packets can also be filtered in a similar way, with up to 254 ICMP type filters, see the ICMP type filtering section on page [5](#page-8-0) for more information.

IP options are automatically skipped by the filtering process; however filter rules cannot target fields within the IP options.

## <span id="page-7-0"></span>**Internet Protocol Version 6 Rules**

IPv6 rules target packets with an IPv6 layer 2 type only, any other packet types automatically result in a rule miss. The following table lists IPv6 header fields that a rule can apply a bit masked filter to, multiple fields may be defined in a single rule.

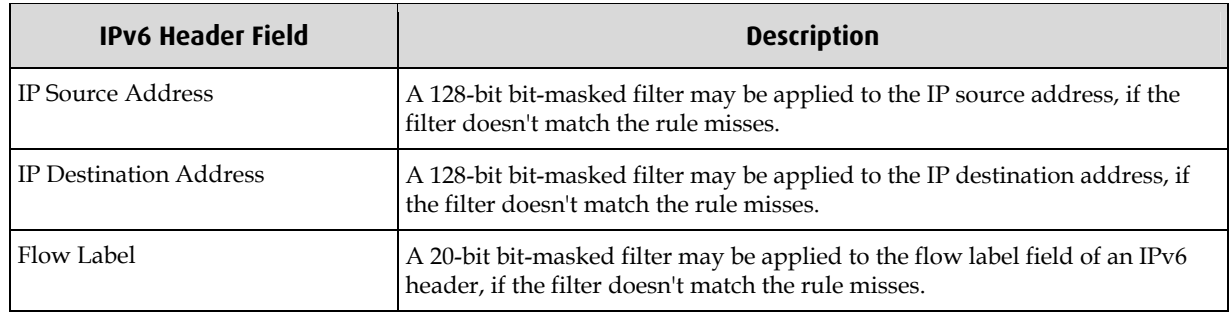

As with an IPv4 rule, layer 3 protocols (TCP, UDP, SCTP or ICMP) can be filtered on, refer to the TCP, UDP and SCTP Port Filtering section on page [4](#page-7-0) and ICMP type filtering section on page [5](#page-8-0) for more information.

IPv6 extension headers are automatically skipped by the filtering process, the following table illustrates which extension headers are supported, if an unknown extension header is found, the packet is dropped and a statistics counter is incremented. Currently filter rules can't target fields within extension headers.

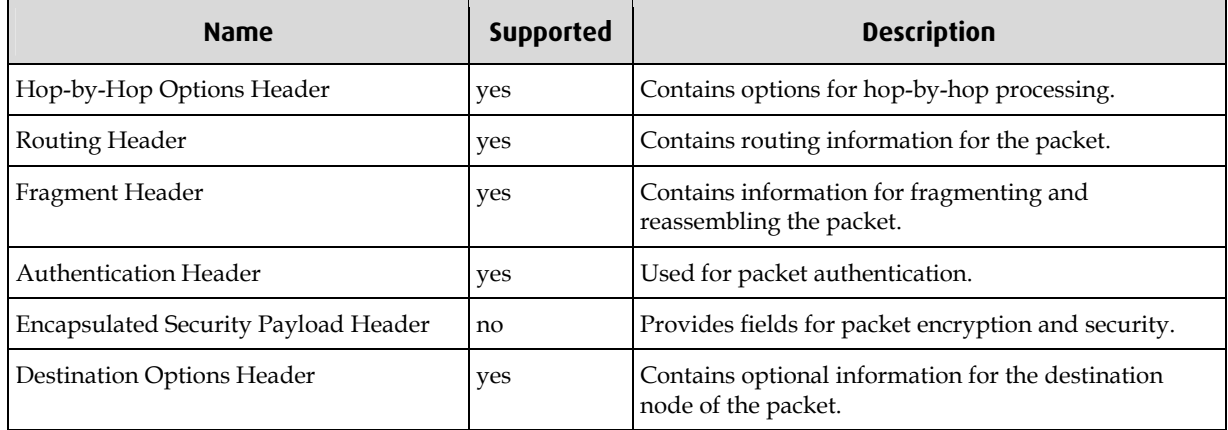

## **TCP, UDP and SCTP Port Filtering**

As well as IP header filtering, a rule can filter on TCP, UDP or SCTP source and destination port numbers. Two types of port filters can be added to a rule; bit-masked or port range, bitmasked filters take a value and mask pair to compare against the packet, a port range filter takes a maximum and minimum port value to compare with the packet. Up to 254 source and destination port ranges filters can be added to a rule or a single bit-masked filter. If no port filters are added to the rule the port value in the packet is ignored by the rule. If multiple port filters are added to the rule, each is compared with the packet value and OR'ed together to produce the result, for example if a rule has two source port ranges 0-25 and 80- 90 as well as two destination port ranges 25-50 and 110-120, then only packets with a source port value of between 0 and 25 or 80 and 90 and with a destination port value of between 25- 50 or 110-120 will result in a rule hit.

The maximum and minimum values of a port range are inclusive values. If wanting to filter on a single port value, a range can be added to the rule with both the minimum and maximum values set to the same value.

### <span id="page-8-0"></span>**ICMP Type Filtering**

ICMP packets can be filtered on their type fields in much the same way as ports can be filtered on for TCP, UDP and SCTP packets. The only differences between port filter and ICMP type filtering is that the type values are only 8-bit rather than the 16-bit for port values and there is a single ICMP type filter list rather than the two source and destination port filter lists.

### **PoS Frame Header Formats**

Both PPP with HDLC (RFC 1662) and Cisco type PoS encapsulation is supported, 16 or 32 bit CRCs are also supported. The following table lists the PoS header formats supported by the filtering software.

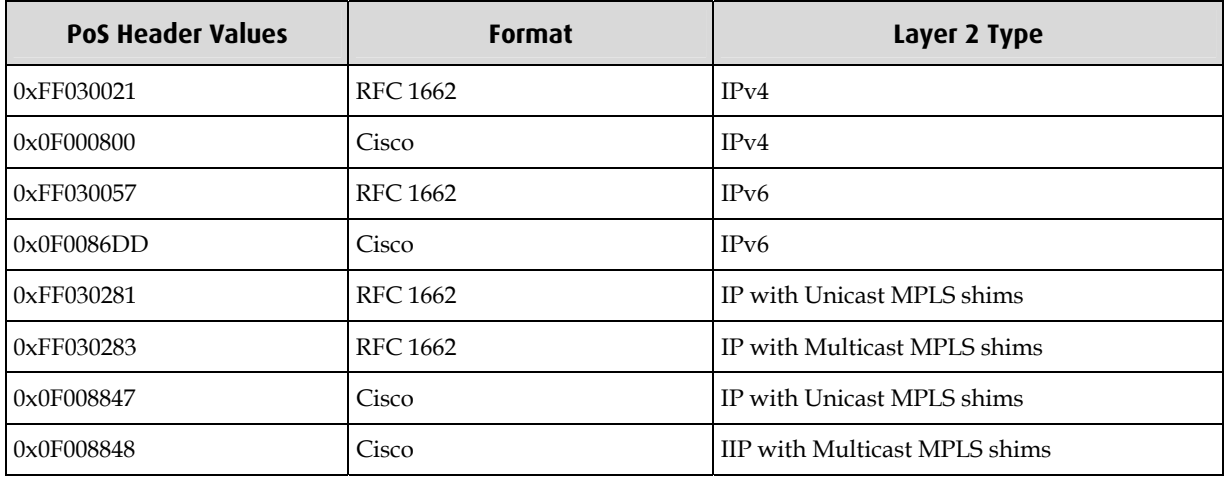

## **Multi-Protocol Label Switching (MPLS) Support**

The filtering microcode can handle packets with up to 10 MPLS shim headers inserted between the HDLC and IP headers. If more than 10 shims are present, the packet is automatically dropped and a statistic counter updated. Currently filter rules cannot target fields within MPLS shims.

## <span id="page-9-0"></span>**Modes of Operation**

The filtering software has two possible modes of operation, the first is filter mode, where packets that are presented to the IXP network processor are filtered based on the activated ruleset, this is what is described above.

## **Loopback Mode**

The second mode of operation is loopback mode, where incoming packets are looped back out of the IXP without being filtered. In loopback mode the ERF type of the packet record is still modified to have a color field, however the value in the color field is always 0x3FFF, this is used to distinguish loopback packets from packets that have been filtered.

Loopback mode is not directly controllable by the user, instead it is automatically entered when the filtering software

- is initially started and no rulesets have been activated.
- is activating a new ruleset (the process of deactivating the old ruleset and activating the new ruleset is not instantaneous, during this time the software is put in looopback mode so packets are not lost).

## **Loading Configurations**

## <span id="page-10-0"></span>**Card Initialisation**

The DAG card will likely require configuration prior to loading a ruleset into the card. The following paragraphs illustrate the typical steps required for configuration. Refer to the DAG card manual for more detailed information.

#### **Load the Latest PCI-Express FPGA Image**

Run the dagrom program to load the latest image into the card.

```
dagrom -d dag0 -rvp -f filename.bit
```
filename.bit refers to the latest FPGA image file to load.

Replace dag0 on the command line with the number of the DAG card if multiple cards are installed on your system.

#### **Load the Latest Packet Processing FPGA Images**

The dagld program is used to load the packet processing images into the card.

```
dagld -d dag0 -x pp_filename.bit:pp_filename.bit
```
filename.bit refers to the latest packet processing FPGA image file to load.

Replace dag0 on the command line with the number of the DAG card if multiple cards are installed on your system.

#### **Load the Latest IP Filtering Images**

An additional three images may need to be loaded into the card for performing the IP filtering. Run the dagrom program to load these additional images.

```
dagrom -d dag0 -rylv -cb -f d71s_bootloader.rom 
dagrom -d dag0 -rylv -ck -f d71s_kernel.rom 
dagrom -d dag0 -rylv -cf -f d71s_ipf_filesystem.rom
```

```
d71s_bootloader.rom, d71s_kernel.rom and d71s_ipf_filesystem.rom are the names of the 
three image files.
```
Replace dag0 on the command line with the number of the DAG card if multiple cards are installed on your system.

**Note**: The IP Filtering Images are stored in non-volatile memory on the card, therefore once they are loaded the first time there is no need to reload them unless they have been overwritten by other images.

#### **Configure the Card**

Refer to the DAG card user manual for details on how to configure the card for your particular network settings. Care should be taken when setting the snap length during card configuration, because packets are trimmed to the snap length prior to being present to the IP filtering software.

## <span id="page-11-0"></span>**dagixp\_filter\_loader Overview**

The command line dagixp\_filter\_loader application is a tool that accepts a ruleset file and loads the details into the DAG card. It utilizes the DAG IXP Filtering software API library to configure the card.

## **dagixp\_filter\_loader Usage**

The following arguments can be used with dagixp\_filter\_loader.

```
dagixp filter loader - loads a ruleset into a DAG 7.1S card
Usage : dagixp_filter_loader -d <device> [options] -f <ruleset file>
Options: 
    -?,--usage 
    -h,--help display help (this page) 
    -v,--verbose increase verbosity 
    -d,--device <device> DAG device to use 
    -f,--rule_file <filename> file containing the ruleset to load 
    -y,--do_not_download don't download the ruleset to the card, if 
                               not specified the ruleset is always 
                               downloaded to the card 
    -s,--stats <seconds> display filtering statistics every 
                               <seconds> 
    -u,--do_not_clear_stats don't clear the statistics, if not 
                               specified all statistics are cleared when 
                               a ruleset is loaded. 
   -x,--restart restart the IXP processor on the card,
                               ignored if -y is specified 
    -m,--cpp_memtest run CPP memory tests on the card, ignored 
                               if -x is not also specified 
    -n,--xsi_memtest run XSI memory tests on the card, ignored 
                               if -x is not also specified 
    -V,--version display version information.
```
The use of a file containing the ruleset details is mandatory. The format of the file is given in the File Format Specification section on page [9](#page-12-0) of this document.

The  $-y$  (do\_not\_download) option is useful if you want to simply parse a configuration file and verify the syntax is correct.

Statistics can be displayed periodically using the -s option, the statistics consist of the packet and error counters maintained by the IXP Filtering software. Additional statistics will be displayed if the verbose option is also specified. See the Appendix A on page [21](#page-24-0) for a description of the statistics.

## **File Format Specification**

<span id="page-12-0"></span>The filter loader file is written in xml format, it must satisfy the format by having a single root node <ruleset>. Detailed in the following sections are the possible elements that may be used inside the root element.

## **XML Element Specification**

#### **<ruleset>**

This must be the root element of the xml document. This element allows only one possible child element, the <rule> element.

#### **<ruleset> Attributes**

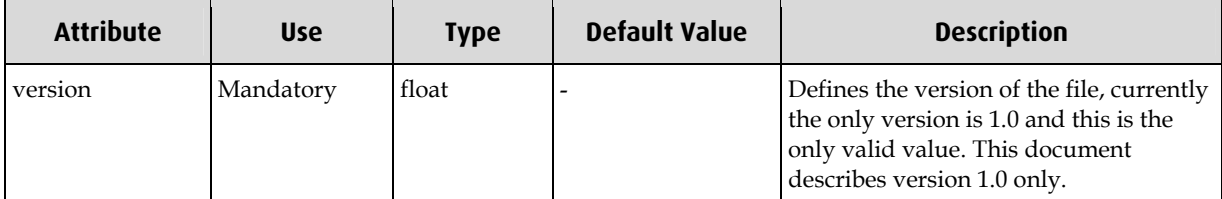

#### **<ruleset> Elements**

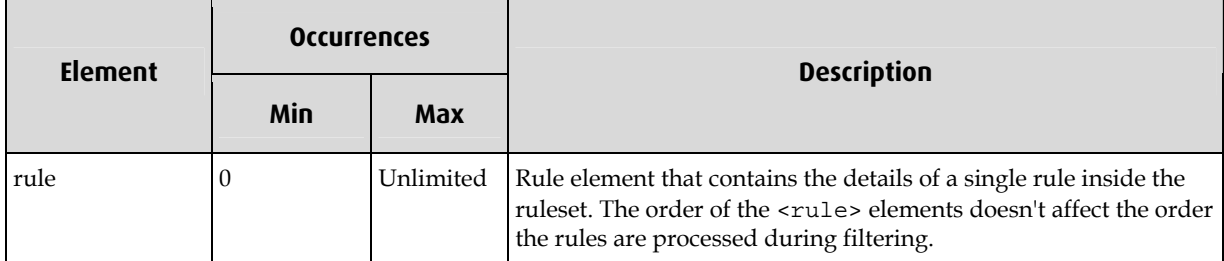

#### **<rule>**

This element defines all the details about a rule within a ruleset. The only two possible child elements are <ipv4> and <ipv6>, these two elements are mutually exclusive, it is not possible to define a rule that has both <ipv4> and <ipv6> elements.

The <rule> element is required to have either an <ipv4> or <ipv6> child tag, if the element is empty the rule is ignored.

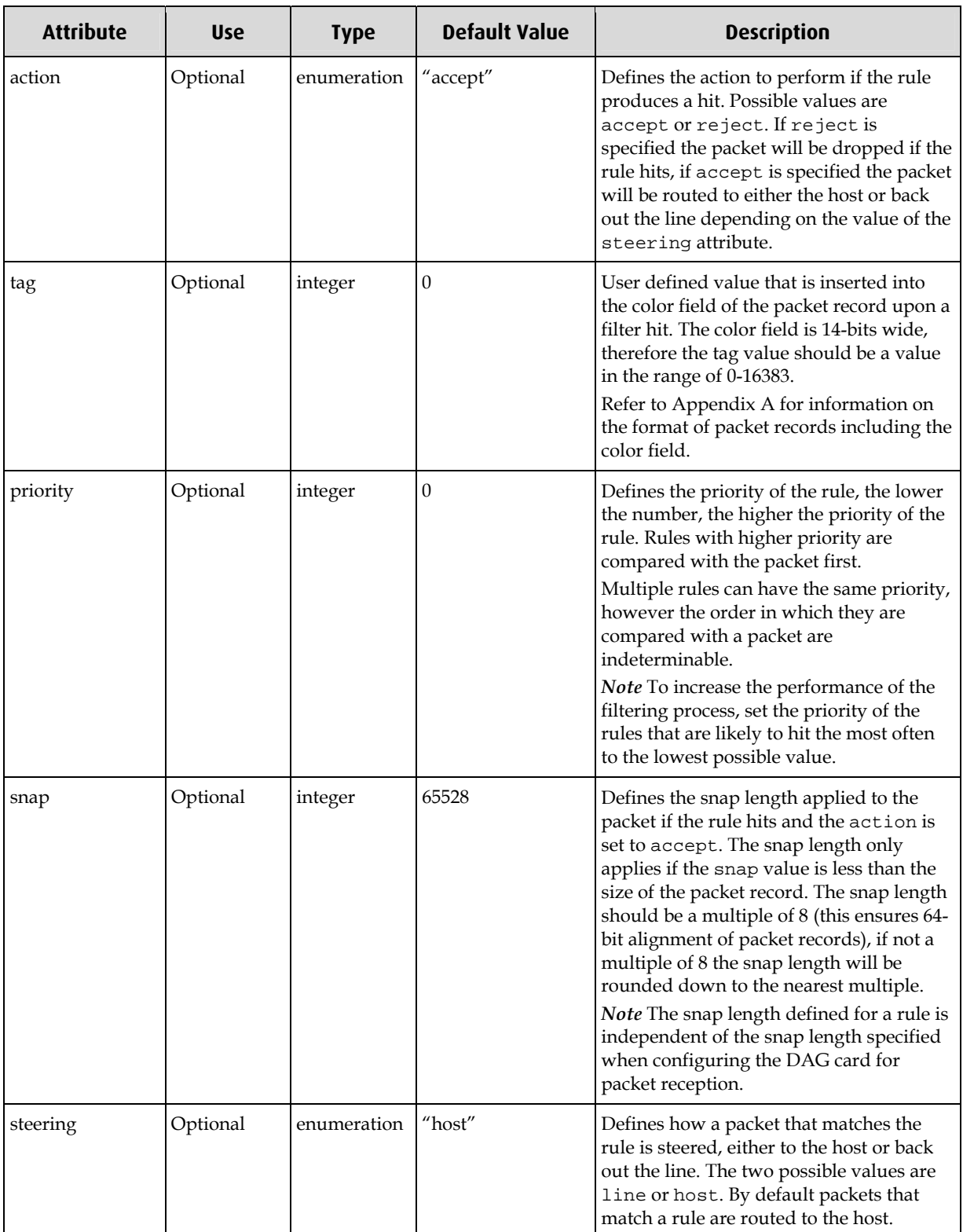

#### **<rule> Attributes**

#### **<rule> Elements**

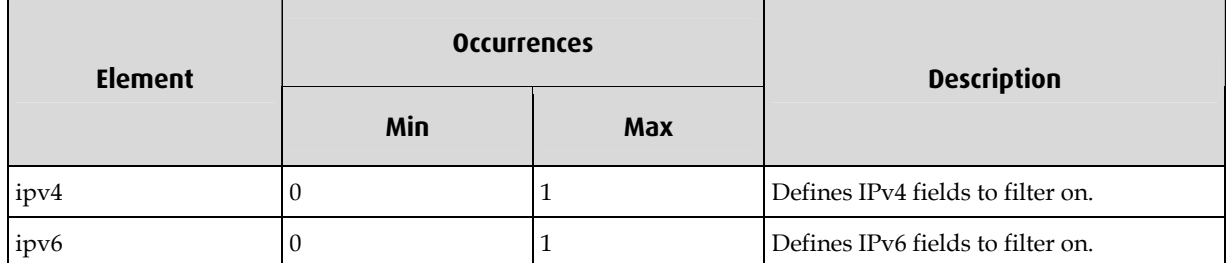

#### **<ipv4> & <ipv6>**

Defines the parent rule element as being of type IPv4 or IPv6. Any packets that don't match either type are automatically discarded. For example if a rule is defined as an IPv6 type, any IPv4 packets that arrive will always generate a rule miss and vise-versa for IPv4 rules.

The <ip-source> and <ip-dest> child elements have different formats depending on the whether the parent element is <ipv4> or <ipv6>.

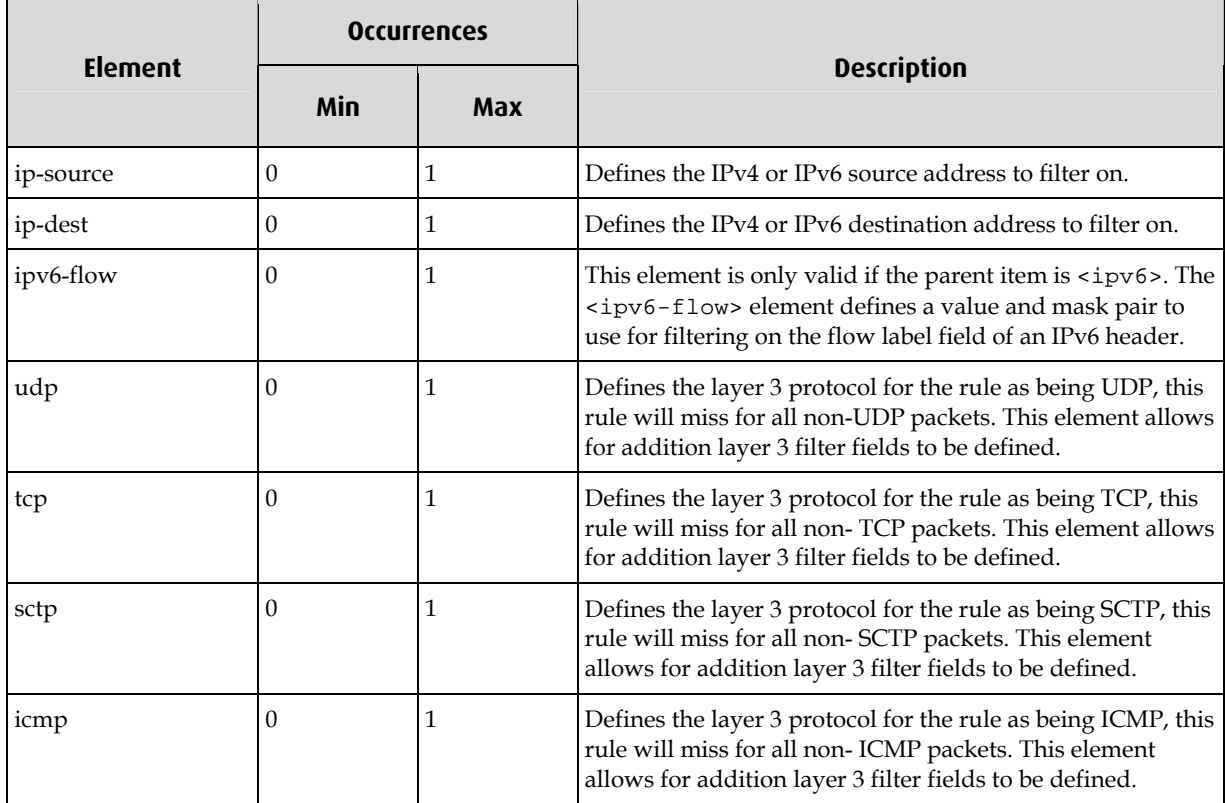

#### **<ipv4> & <ipv6> Elements**

#### **<ip-source> & <ip-dest>**

These elements define the IPv4 or IPv6 source/destination addresses to filter on. This element typically has <addr> and <mask> child elements, the <mask> element defines a value that is AND'ed with the packet to produce a masked value that is compared with the contents of the <addr> element. If the <addr> child element is not present the value defaults to all zero bits, if the <mask> child element is not present the mask defaults to all ones bits. The format of the <addr> and <mask> child elements is different for IPv4 and IPv6 rules, refer to table 4-6 for information on the two formats.

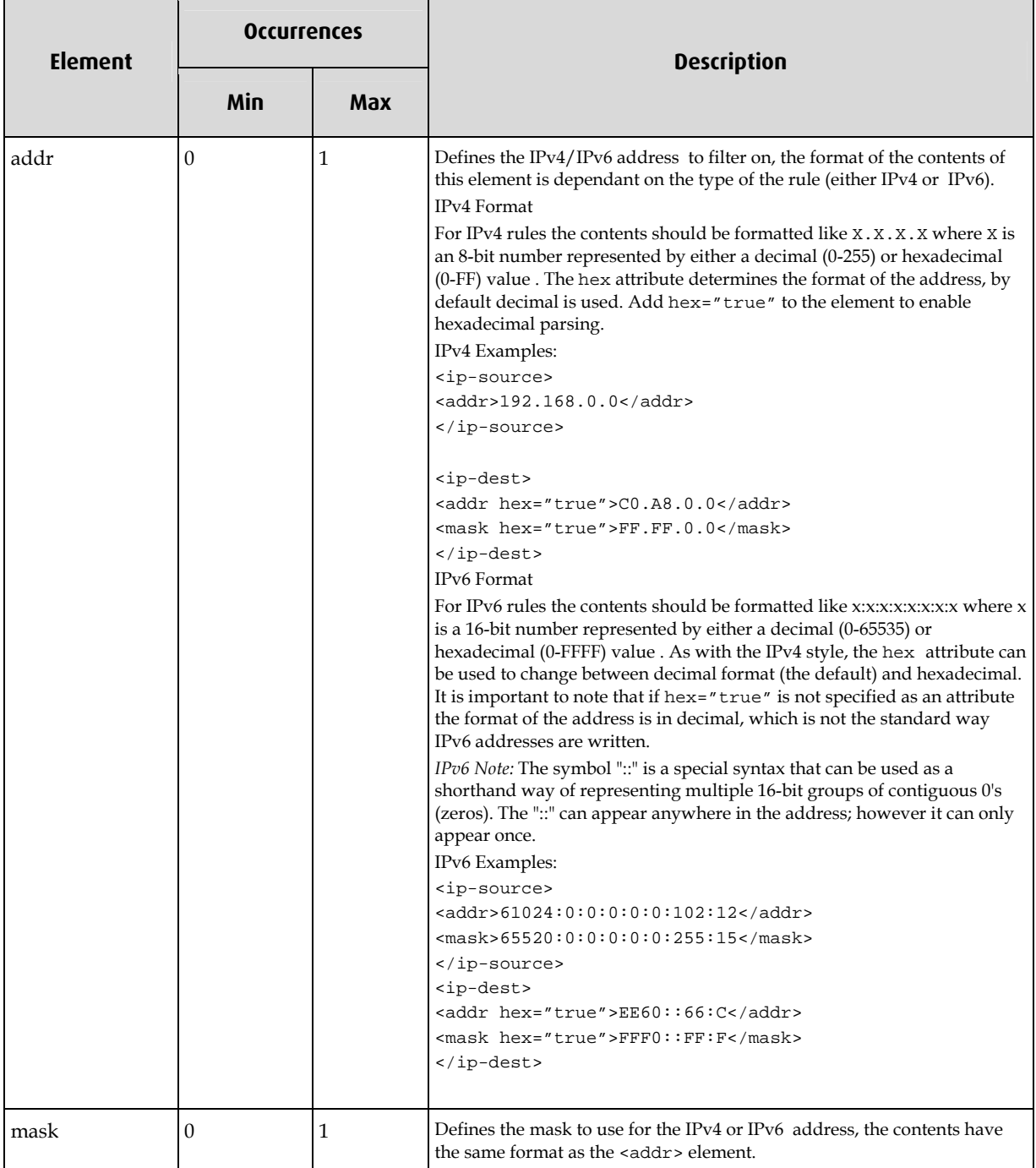

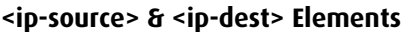

#### **<ipv6-flow>**

Defines a bit-masked filter. To be used in a rule to filter out IPv6 packets that don't have a matching flow label field. This element typically has <flow> and <mask> child elements, the <mask> element defines a value that is AND'ed with the packet to produce a bit-masked value that is compared with the contents of the <flow> element. If the <flow> child element is not present the value defaults to all zero bits, if the <mask> child element is not present the mask defaults to all ones bits.

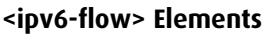

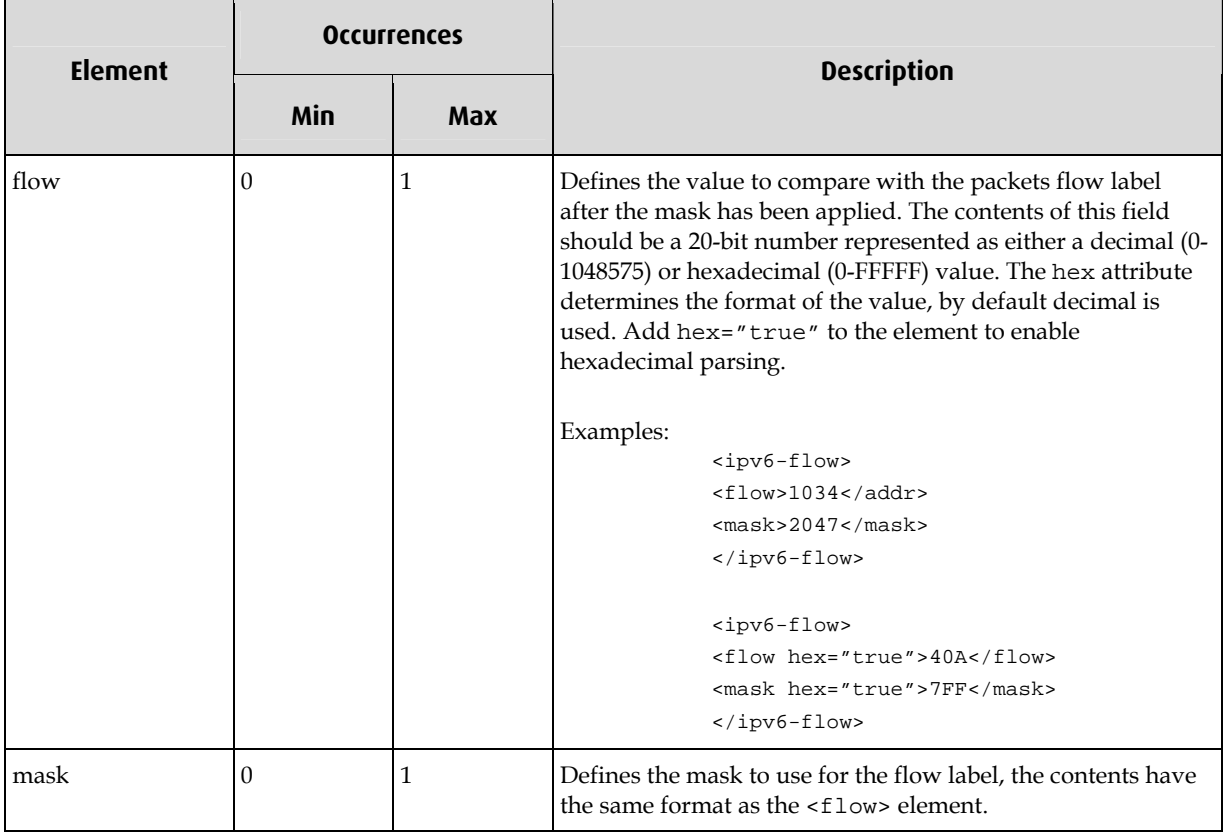

#### **<udp>, <tcp> & <sctp>**

These elements define the layer 3 protocol used by the rule to filter the packets. By defining any one of these elements, a rule can also define a list of source and destination port filters.

Packets that are compared with the rule and don't match the layer 3 type represent by the <udp>, <tcp> or <sctp> elements, automatically generate a rule miss.

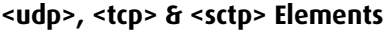

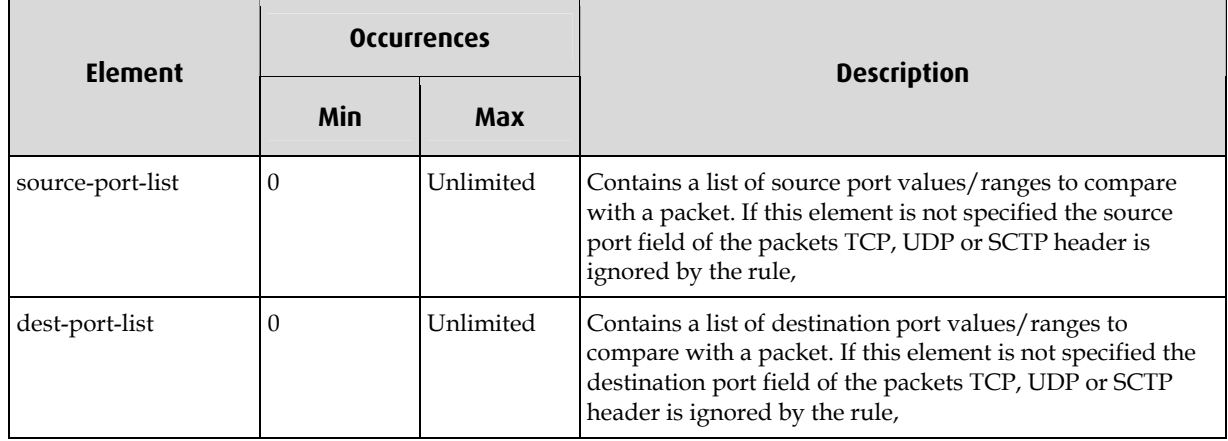

#### <span id="page-17-0"></span>**<icmp>**

These elements define the layer 3 protocol used by the rule to filter the packets. Packets that are compared with the rule which don't contain an ICMP payload, automatically produce a filter miss.

#### **<icmp> Elements**

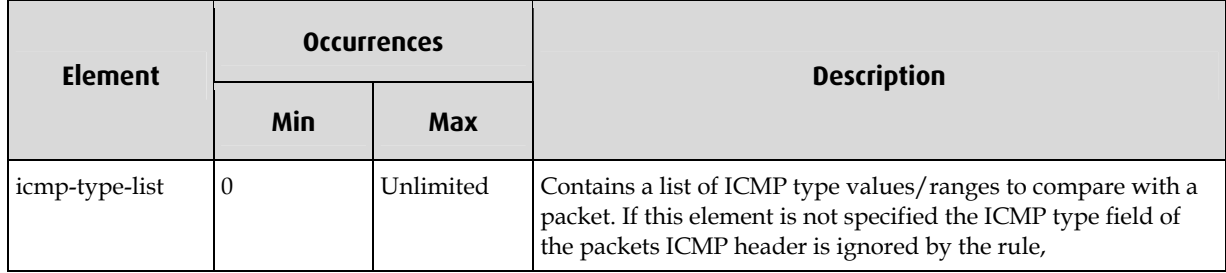

#### **<source-port-list> & <dest-port-list>**

This element is a container for one or more <port>, <br/> <br/>stimask> or <range> elements, each element is a member of a port filter list. If any member of the list matches the source/destination port of the TCP, UDP or SCTP field of a packet the rule hits. If no elements are defined inside the list then the rule will ignore the port value when determining if the rule hits or misses.

#### **<source-port-list> & <dest-port-list> Elements**

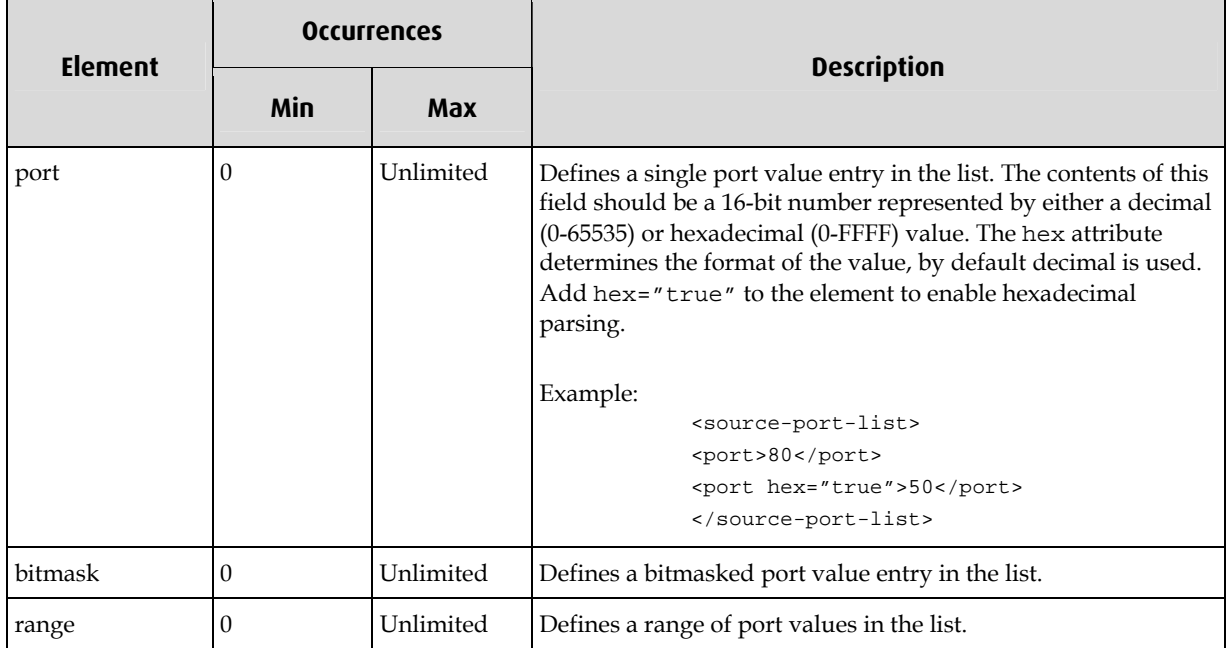

#### <span id="page-18-0"></span>**IMPORTANT**

Due to the design of the IP filter software, mixing bitmask port filters with a single port value or a range of port values inside a list, leads to a decline in filter performance. Internally the filtering software can compare up to 254 port values or a single bit masked port value per filter rule, therefore if multiple bit masked values are defined in a list, duplicated rules are generated with one bit masked port value per rule. This is worsen if source and destination port list are used, because port filters are OR'ed together, leading to a situation where multiple duplicated rules have to be generated to cover the different combinations of source and destination port values, the following example illustrates the situation. The rule described below will be converted to four rules by the IXP Filtering API when the ruleset is loaded into a card, the following table shows the port values generated by the rule.

```
<rule> 
    <ipv4> 
    <tcp> 
             <source-port-list> 
                      <port>80</port> 
                      <range> 
                               <min-port>0</min-port> 
                               <max-port>10</max-port> 
                      </range> 
                      <bitmask> 
                               <port>25</port> 
                               <mask hex="true">FF</mask> 
                      </bitmask> 
             </source-port-list> 
             <dest-port-list> 
                      <port>90</port> 
                      <range> 
                               <min-port>10</min-port> 
                               <max-port>30</max-port> 
                      </range> 
                      <bitmask> 
                               <port hex="true">60</port> 
                               <mask hex="true">F0</mask> 
                      </bitmask> 
             </dest-port-list> 
   \langle/tcp>
   \langleinv4>
</rule>
```
#### **Rules Downloaded to the Card**

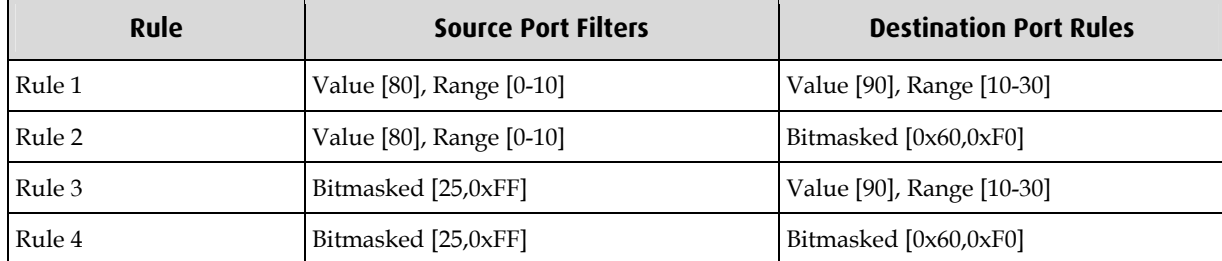

#### **<icmp-type-list>**

This element is a container for one or more <type>, <br/> <br/>shimask> or <range> elements, each element is a member of a list. If any member of the list matches the type field inside the ICMP header of a packet then the rule hits. If no elements are defined inside the list then the rule will ignore the ICMP type values when determining if the packet hits or misses.

As with the <source-port-list> and <dest-port-list> elements, care should be taken when adding <bitmask> list elements, see to the comments in the <source-port-list> & <dest-portlist> section on page [14](#page-17-0) for more information.

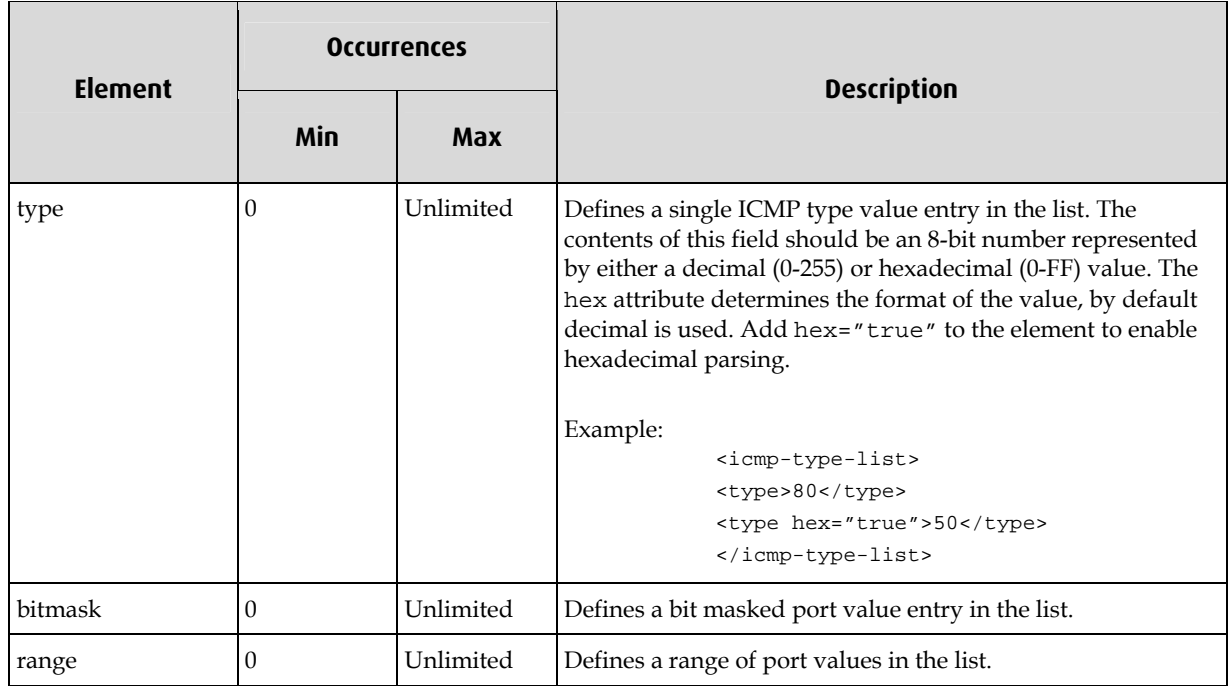

#### **<icmp-type-list> Elements**

#### **<bitmask>**

This element is a child element of either a <source-port-list>, <dest-port-list> or <icmptype-list> element. It defines a bit masked UDP, TCP or SCTP port value or a bit masked ICMP type value depending on the lineage of the element.

The bit masked element should be used with caution, because a list of ports or ICMP types with multiple different bit masked elements, will typically lead to severely degraded filter performance, see the comments in the <source-port-list> & <dest-port-list> section on page [14](#page-17-0) for more information.

#### **<bitmask> Elements**

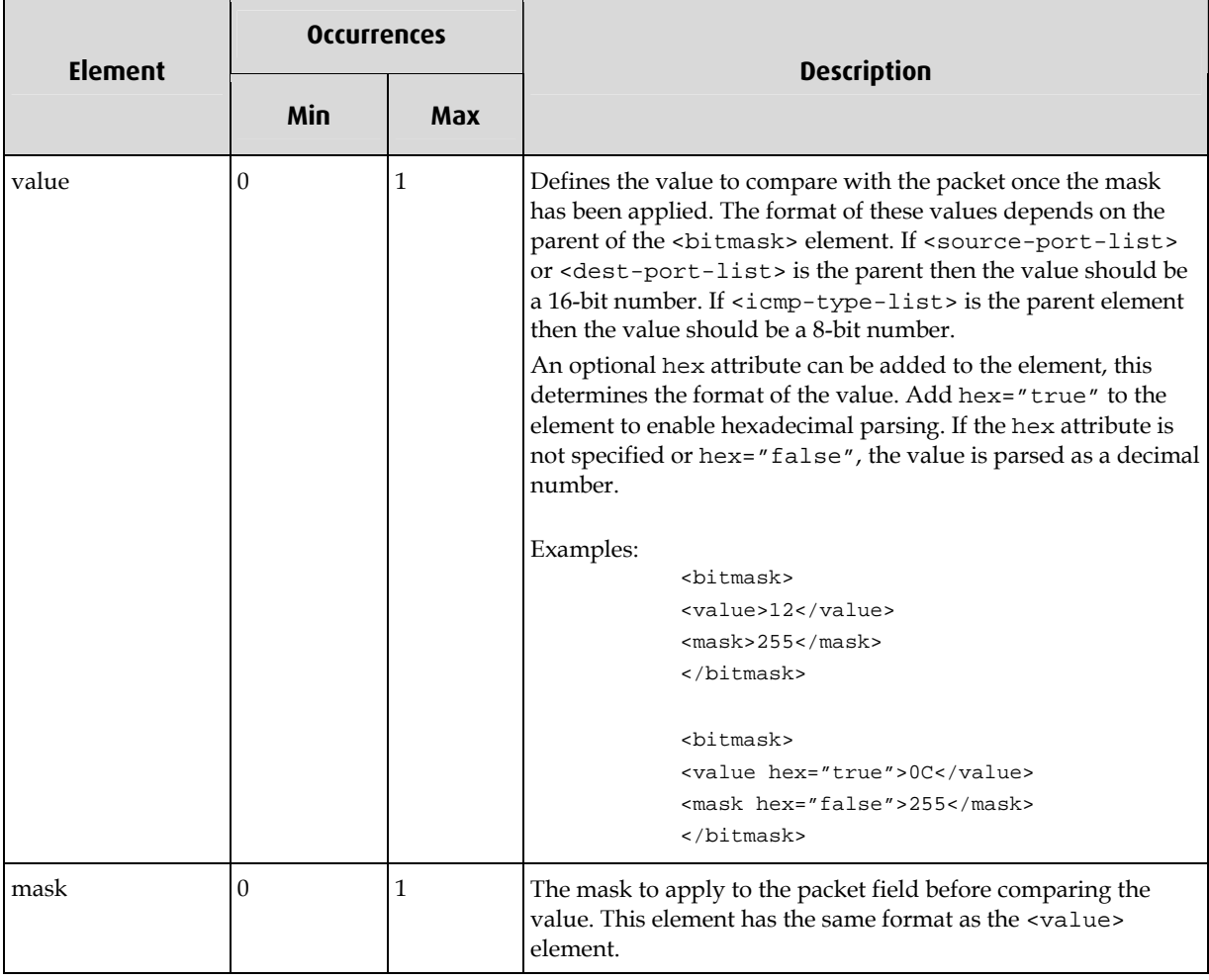

#### **<range>**

This element defines a range of TCP, UDP or SCTP ports or ICMP types, it can be a child of <source-port-list>, <dest-port-list> or <icmp-type-list> elements.

It is mandatory to define a <min> and <max> child item, they define the minimum and maximum values of the range respectively.

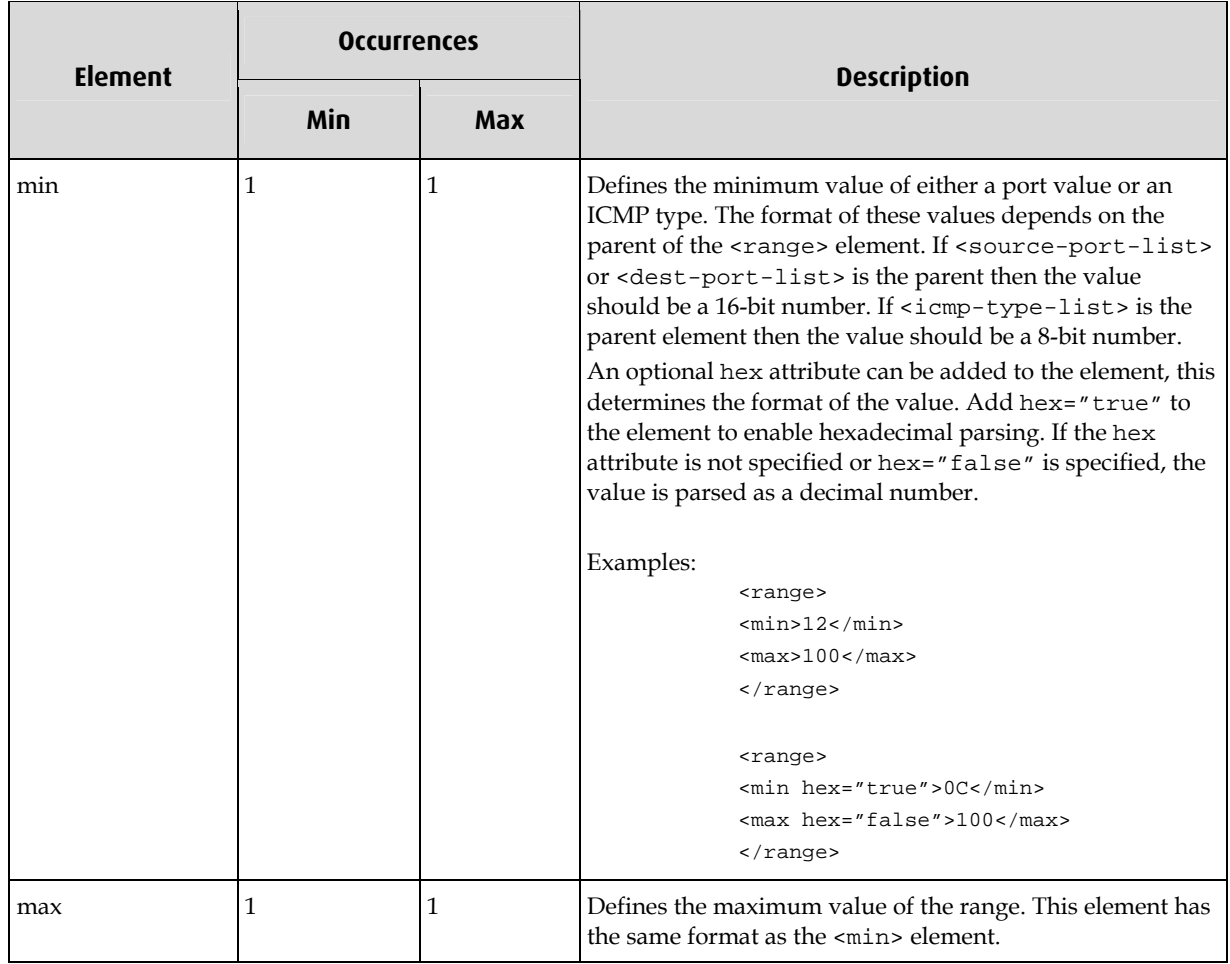

### **<range> Elements**

## <span id="page-22-0"></span>**Example Filter Files**

This section provides example IXP Filtering ruleset files.

#### **IPv4 Rule**

The following example defines a single IPv4 rule that accepts all packets with source IP addresses of 192.168.1.0/16 and a destination address of 192.168.64.0/255.

#### **Example file:**

```
<?xml version="1.0"?> 
<ruleset version="1.0"> 
    <rule action="accept" tag="1"> 
           <ipv4> 
                   <ip-source> 
                           <addr>192.168.1.0</addr> 
                           <mask>255.255.255.240</mask> 
                   </ip-source> 
                   <ip-dest> 
                          <addr>192.168.64.0</addr>
                           <mask>255.255.255.0</mask> 
                   </ip-dest> 
           \langleipv4>
    </rule> 
</ruleset>
```
### **IPv4 Rule with Port Filtering**

The following example defines a single IPv4 rule that accepts all packets with source IP addresses of 192.168.1.0/16 and has a TCP payload with a source port value between 0 and 25 or 80. In the case of a rule hit the packet is routed to the host and its length is snapped to 64 bytes.

#### **Example file:**

```
<?xml version="1.0"?> 
<ruleset version="1.0"> 
    <rule action="accept" tag="1" steering="host" snap="64"> 
            <ipv4> 
                   <ip-source> 
                           <addr>192.168.1.0</addr> 
                           <mask>255.255.255.240</mask> 
                   </ip-source> 
                   <tcp> 
                           <source-port-list> 
                                   <port>80</port> 
                                   <range> 
                                           <min>0</min> 
                                           <max>25</max> 
                                   </range> 
                           </source-port-list> 
                   </tcp> 
           \langleipv4>
    </rule> 
</ruleset>
```
#### <span id="page-23-0"></span>**Multiple IPv6 Rules**

In this example every packet is routed to the host except ones that are IPv6 and have either an ICMP payload or source address of 0000:0000:0000:0000:0000:0000:C613:0102.

Note: In the second rule the <mask> element in the <ip-source> element is not necessary because if a mask is not specified it defaults to all ones values.

#### **Example file:**

```
<?xml version="1.0"?> 
<ruleset version="1.0"> 
<!-- Rule to discard all IPv6 packets with ICMP payloads --> 
<rule action="reject" priority="0"> 
        <ipv6> 
               <icmp/> 
        </ipv6> 
</rule> 
<!-- Discard all IPv6 packets with a source address ::C613:0102 --> 
<rule action="reject" priority="1"> 
        <ipv6> 
               <ip-source> 
                      <addr hex="true">::C613:0102</addr> 
                      <mask hex="true"> 
                             FFFF:FFFF:FFFF:FFFF:FFFF:FFFF:FFFF:FFFF 
                      </mask> 
               </ip-source> 
        </ipv6> 
</rule> 
<!-- Accept everything else rule for IPv6 --> 
<rule action="accept" priority="2"> 
       <ipv6/> 
</rule> 
<!-- Accept all IPv4 packets rule --> 
<rule action="accept" priority="3"> 

</rule> 
</ruleset>
```
## **Appendix A Statistics**

## <span id="page-24-0"></span>**Standard Output Statistics**

The standard statistics display the number of packets that have been received and the number of packets that have been accepted by the filter rules. The standard statistics are displayed with the -s command line option.

#### **Example : Standard statistics output**

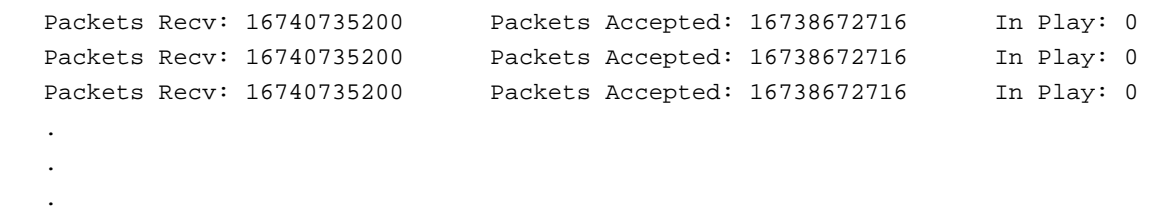

#### **Standard statistics**

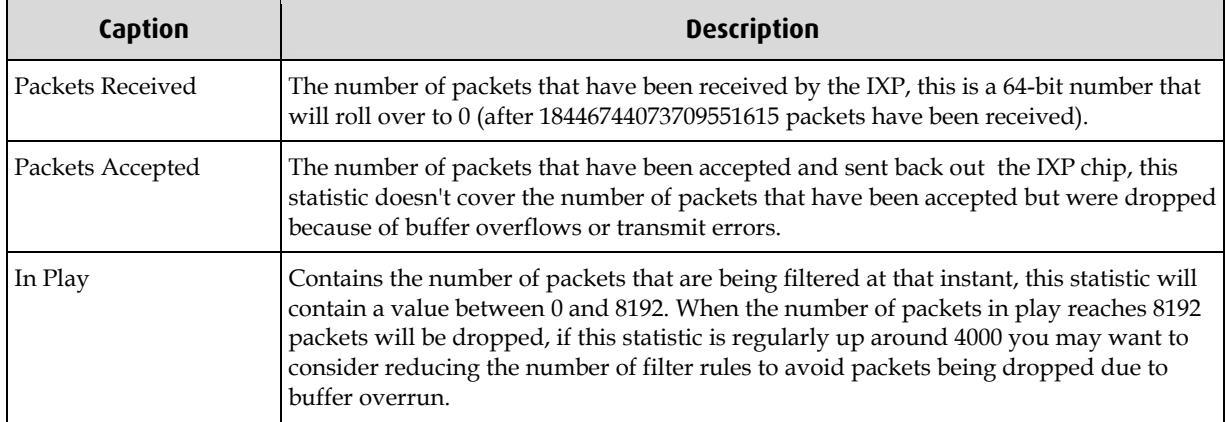

## **Verbose Output Statistics**

The extended statistics are displayed when the verbose option is issued on the command line. All the extended statistics are drop counters, indicating the number of packets dropped due to their respective errors. Each statistic counts up from 0 to 0xFFFFFFFF, the counters don't roll over to 0 once they reach 0xFFFFFFFF.

#### **Extended statistics output**

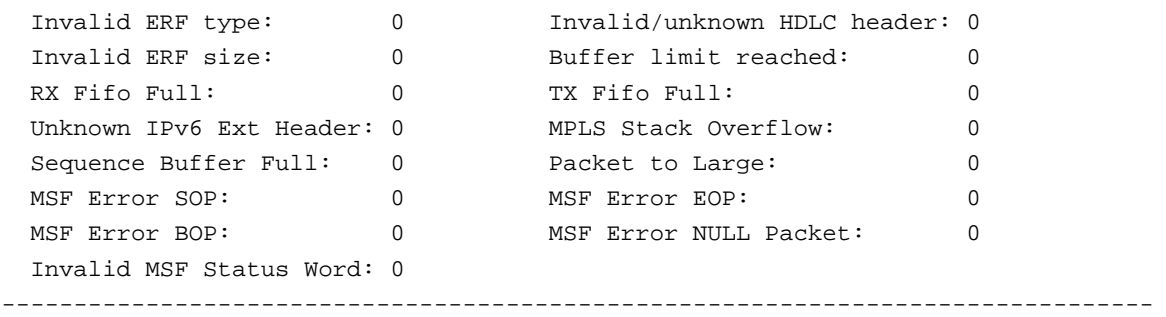

#### **Extended statistics**

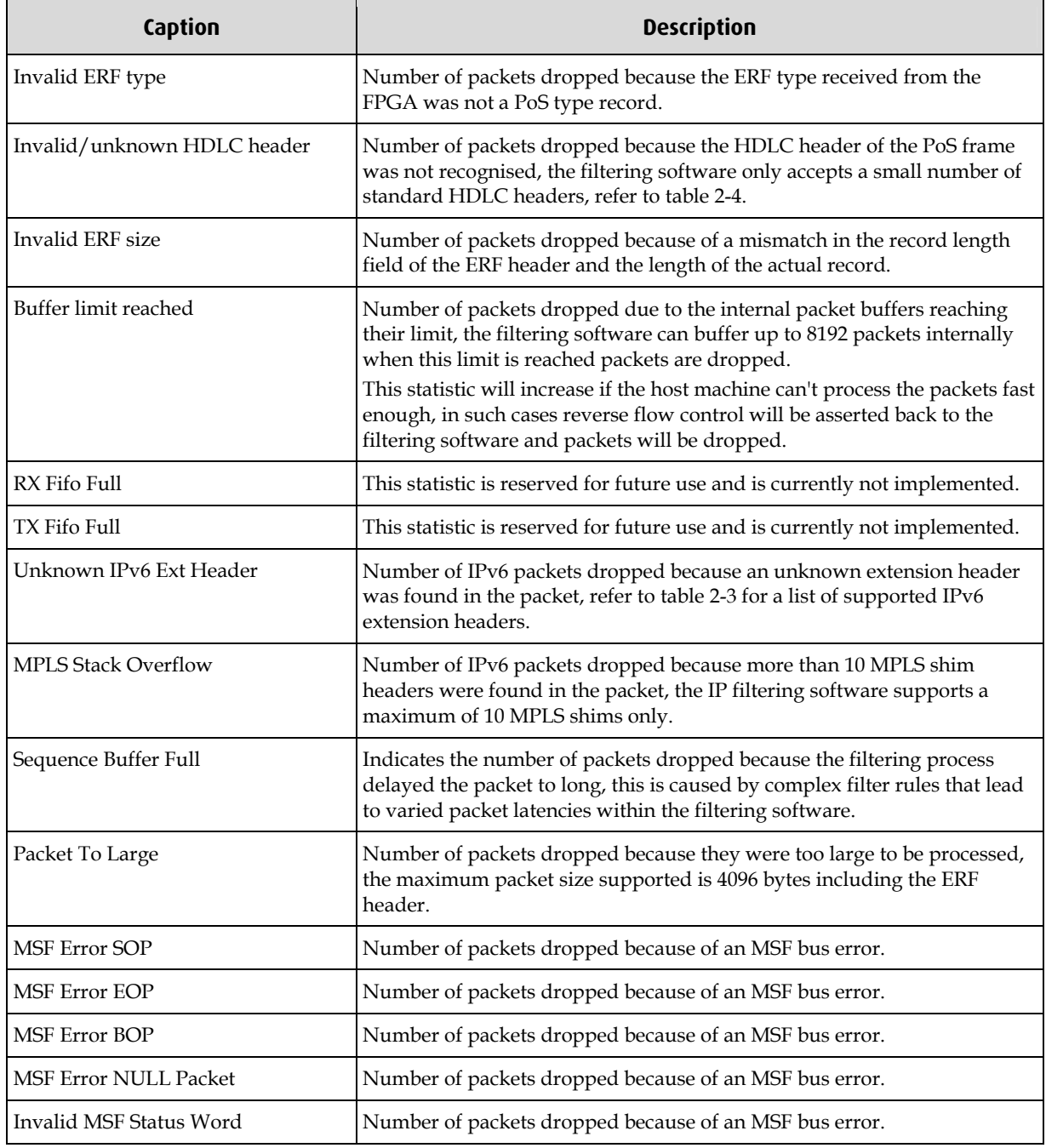

## **Version History**

<span id="page-26-0"></span>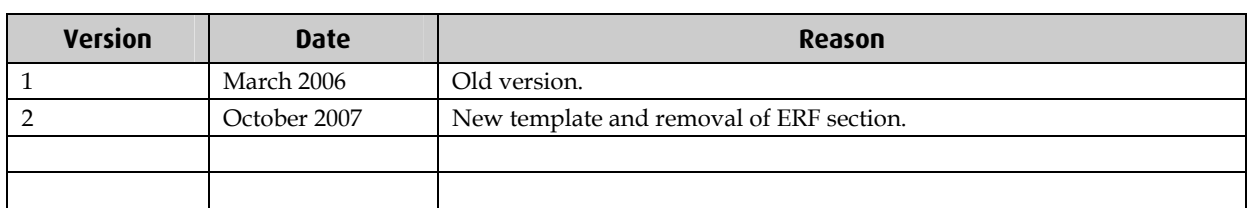

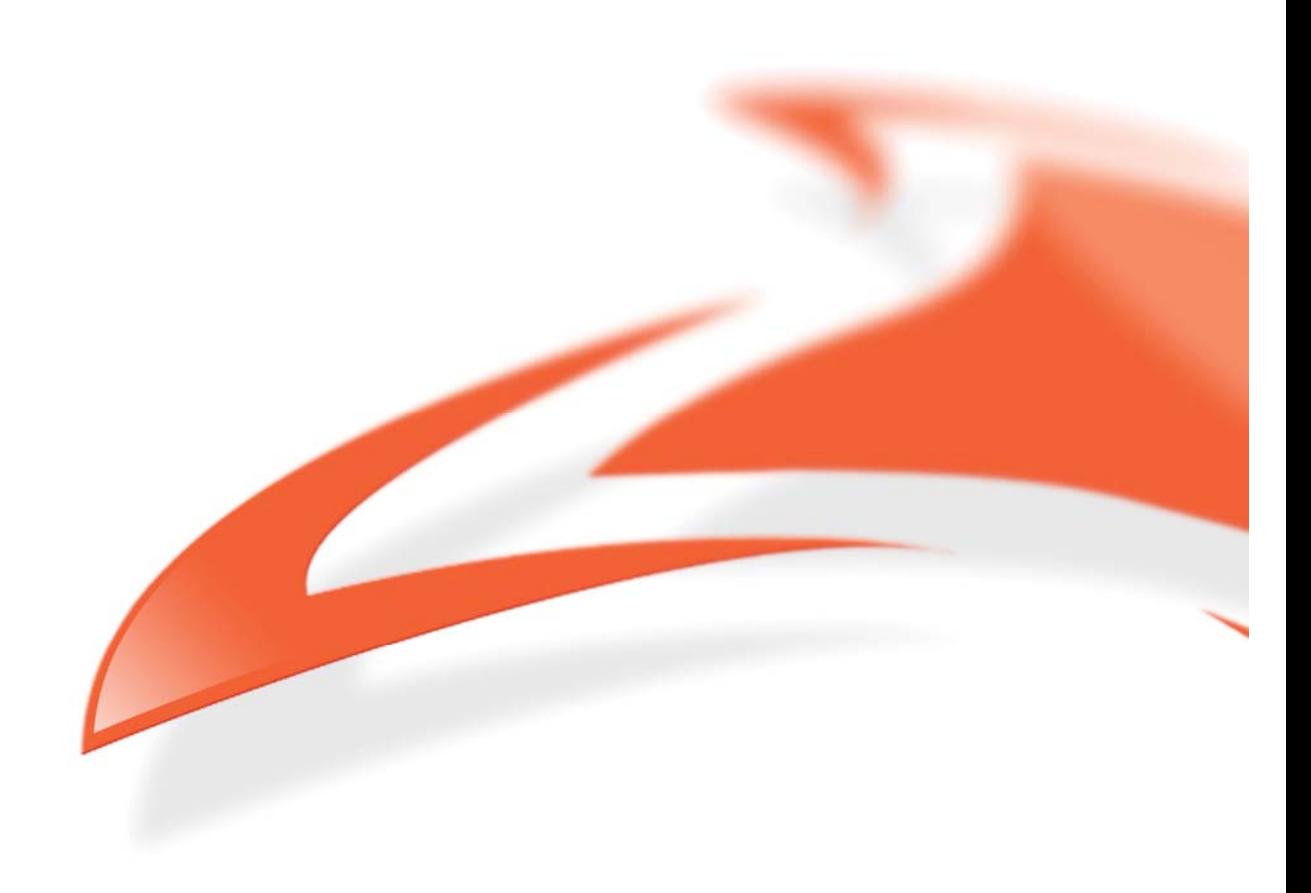